## **BME280 Breakout - Temperatur, Druck, Feuchtigkeits Sensor**

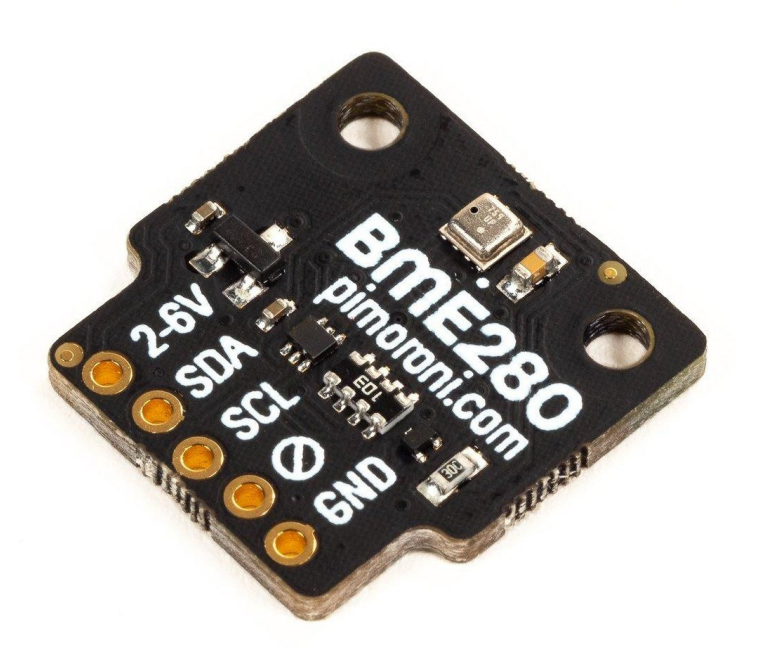

# **PIMORONI**

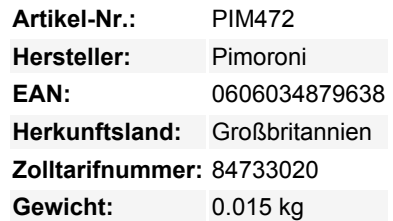

Ein wirklich schöner Umweltsensor, der ideal für die Überwachung von Temperatur, Druck und Luftfeuchtigkeit in Innenräumen oder sogar im Freien in einem geeigneten Gehäuse ist. Er ist Raspberry Pi und Arduino-kompatibel.

Wir verwenden diesen Sensor auf unserem Enviro+ Umweltüberwachungsboard, aber es ist ein so schöner Sensor, dass wir dachten, wir packen ihn auf ein Breakout! Der BME280 ist ein großartiger Sensor für die Überwachung der Bedingungen rund um Ihr Zuhause.

Für iOS-Nutzer gibt es ein [Homebridge-Plugin für den BME280](https://www.npmjs.com/package/homebridge-bme280), mit dem Sie den Sensor für die Heimautomatisierung und Überwachung nutzen können.

Es ist kompatibel mit unserem schicken Breakout Garden HAT, bei dem die Verwendung von Breakouts so einfach ist wie Einstecken in einen der sechs Slots, Anlegen von Projekten und Coden.

#### **Features**

- Bosch BME280 Temperatur-, Druck-, Feuchtigkeitssensor
- I2C-Schnittstelle, mit Adressauswahl über ADDR-Lötbrücke (0x76 oder 0x77)
- 3,3V oder 5V kompatibel
- Verpolungsschutz
- Raspberry Pi-kompatible Pinbelegung (Pins 1, 3, 5, 7, 9)
- Kompatibel mit allen Modellen von Raspberry Pi und Arduino
- [Python-Bibliothek](https://github.com/pimoroni/bme280-python)
- [Datasheet](https://ae-bst.resource.bosch.com/media/_tech/media/datasheets/BST-BME280-DS002.pdf)

#### **Kit enthält**

- BME280-Breakout
- 1x5 Stiftleiste
- 1x5 rechtwinklige Buchsenleiste

Wir haben dieses Breakout-Board so entworfen, dass Sie eine rechtwinklige Buchsenleiste anlöten und direkt auf die unteren linken 5 Pins der GPIO-Stiftleiste Ihres Raspberry Pi stecken können (Pins 1, 3, 5, 6, 9). Die rechtwinklige Buchsenleiste hat außerdem den Vorteil, dass sie das Breakout von der CPU des Pi entfernt positioniert, um die Abwärme zu minimieren.

#### **Software**

Wir haben eine [Python-Bibliothek für den BME280-Sensor](https://github.com/pimoroni/bme280-python) zusammengestellt, mit praktischen Funktionen, um alle Werte auszulesen, und [ein paar nette kleine Beispiele,](https://github.com/pimoroni/bme280-python/tree/master/examples) wie man sie verwendet.

#### **Hinweise**

- In unseren Tests haben wir festgestellt, dass der Sensor eine gewisse Einbrennzeit benötigt (mindestens 20 Minuten) und dass die Messwerte nach Beginn der Messungen einige Minuten brauchen, um sich zu stabilisieren
- Die Lötpads (mit ADDR gekennzeichnet) können überbrückt werden, um die I2C-Adresse von der Standardeinstellung 0x76 auf 0x77 zu ändern, was bedeutet, dass Sie bis zu zwei Sensoren an demselben Raspberry Pi oder Arduino verwenden können Die BME280-, BME680- und BMP280-Breakouts teilen sich alle die gleichen I2C-Adressen, wenn Sie also zwei zusammen
- verwenden, müssen Sie die I2C-Adresse auf einem der beiden mit Hilfe der Lötbrücke/-pads ändern
- Abmessungen: 19x19x2,75mm (LxBxH)

### **Weitere Bilder:**

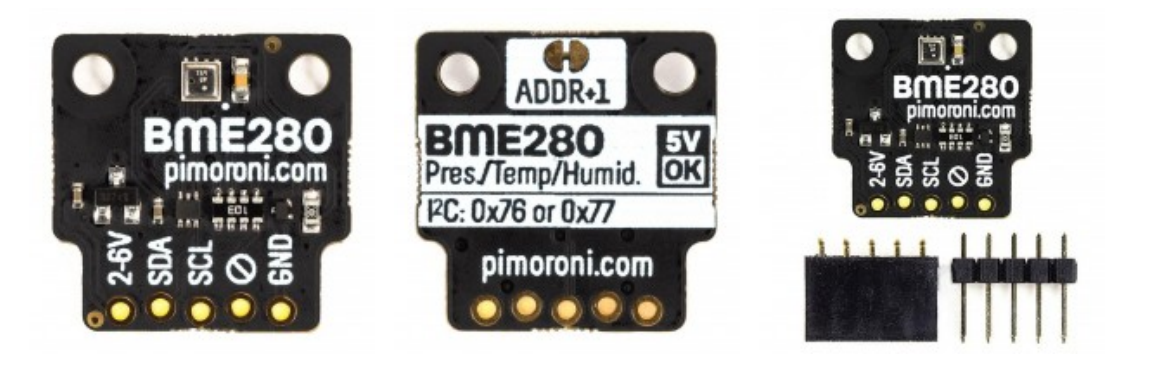